### Rappel des commandes Octave importantes

## 0.1 Aide dans Octave

Pour obtenir de l'aide dans Octave sur une commande, on peut

- taper help macommande dans la fenêtre de commande
- chercher dans la documentation graphique (onglet sous la zone "Editeur")

## 0.2 Raccourcis clavier importants (peuvent dépendre du système)

 $\boxed{F5}$  : sauver et exécuter ctrl  $\boxed{S}$  : sauver

 $2\,|\,$ : changer de fenêtre Octave

# 1 Avant toute chose

```
clear all;close all;
```
Au début d'un script, cette ligne permet d'effacer toutes les variables et de fermer toutes les fenêtres graphiques. Cela peut éviter bien des erreurs.

# 2 Graphisme élémentaire

### 2.1 Gestion des fenêtres graphiques

figure (k) affiche la fenêtre graphique k, et en fait la fenêtre courante (tous les tracés se feront dans cette fenêtre) clf efface le contenu de la fenêtre courante

hold on permet de demander à ce que les graphes affichés dans la même fenêtre se superposent au lieu de se remplacer. Exemple : figure(1);clf;hold on; plot(...);plot(...);plot(...);

subplot (m, n, k) découpe la fenêtre courante en m lignes et n colonnes, et fait de la sous-fenêtre numéro k (dans l'ordre de lecture) la fenêtre courante. Ex. avec 2 graphes : subplot  $(2,1,1)$ ; plot $(\ldots)$ ; subplot  $(2,1,2)$ ; plot $(\ldots)$ ;

### 2.2 Commande **plot**

Si x et y sont des vecteurs lignes de même taille, [x1  $\cdots$  xn] et [y1  $\cdots$  yn], alors plot(x, y) représente graphiquement les points du plan  $(x1,y1),..., (xn,yn)$  et les relie par des segments de droite.

Si x et y sont des matrices de même taille, alors  $plot(x, y)$  représente, sur la même fenêtre graphique, les courbes correspondant à chaque ligne de x et y.

Choix des paramètres d'affichage.

- Version abrégée : plot  $(x, y, '.-r')$  représente les points par des petits disques  $(.)$ , les segments en trait continu (-) et le tout en rouge  $(r)$ . On peut remplacer . par  $*,+, \circ$  (ou par rien du tout). On peut remplacer - par :, --, -.. On peut remplacer r par y, m, c, r, q, b, w, k. Avec plusieurs graphes : plot  $(x1, y1, ' -r', x2, y2, ' .b')$ et on peut spécifier alors une légende entre "; " : plot (x1, y1, '-r; graphe1;', x2, y2, '.b; graphe 2;')
- Version complète : plot (x, y, 'Paramètre1', Valeur1, 'Paramètre2', Valeur2, ...) permet de choisir tous les paramètres, par exemple

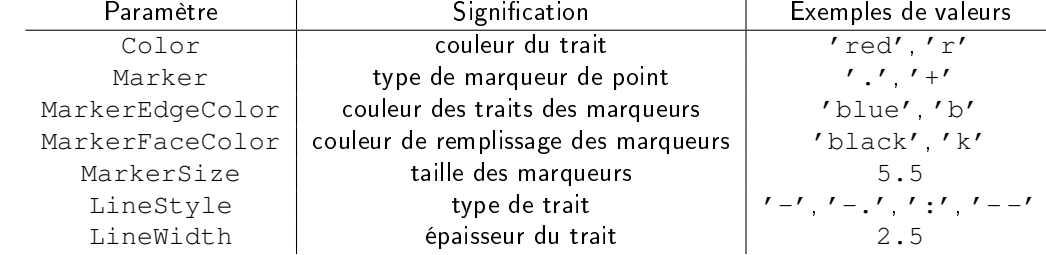

## 2.3 Choix des axes

Lors de l'appel à plot, Octave choisit des axes adaptés à la figure. Il peut être ensuite utile de les modifier.

- axis equal force les axes à être orthonormés.
- xlim([xmin xmax]) force l'axe des abscisses à aller de xmin à xmax
- ylim([ymin ymax]) force l'axe des ordonnées à aller de ymin à ymax

#### 2.4 Titre et légendes

La commande title ('Titre du graphique') permet de donner un titre (remarque : pour écrire une apostrophe dans un titre, il faut taper 2 apostrophes : 'Titre d"un graphe'). On peut préciser des paramètres comme avec plot : title('Titre du graphique','Paramètre1',Valeur1,...). Par exemple :

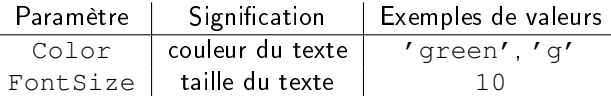

Les commandes xlabel ('Nom abscisse') et ylabel ('Nom ordonnée') permettent d'indiquer le nom des axes. On peut préciser des paramètres comme pour le titre.

Si plusieurs courbes apparaissent sur le même graphe, on peut les distinguer en affichant une légende : legend ('Courbe  $1'$ ,'Courbe  $2'$ ,...) affiche une légende avec les noms Courbe 1, Courbe 2, etc. pour les différentes courbes par ordre de tracé.

## 2.5 Graphes à échelle logarithmique

De la même façon que plot, on peut utiliser semilogx pour que l'axe des abscisses suive une échelle logarithmique, semilogy de même pour les ordonnées, et loglog pour que les deux axes suivent des échelles logarithmiques.

NB. Avec semilogx ou loglog, pour que les abscisses des points représentés soient régulièrement réparties, il faut donc les répartir exponentiellement : par exemple,  $x=10$ . ^linspace (0,15,100) pour 100 valeurs entre 1 et  $10^{15}$ 

### 2.6 Graphes en 3D

Si x, y, z sont des vecteurs lignes,  $plot3(x, y, z)$  fonctionne comme plot mais en 3D. Cela permet d'afficher des ensembles de **points**, ou des **courbes** paramétrées dans  $\mathbb{R}^3$ 

Si x, y sont des vecteurs lignes de taille m et n, et z est une matrice de taille  $n \times m$ , alors surf(x, y, z) représente la surface paramétrée formée par les points  $(x(i),y(j),z(j,i))$  (avec une couleur qui dépend de  $z(j,i)$ ).

### 2.7 Histogrammes

Si v est un vecteur, on peut représenter un histogramme des valeurs de ses composantes de 2 façons :

• hist(v,k) découpe la plage des valeurs des composantes en k classes (intervalles), et représente le nombre de composantes appartenant à chacune

• hist(v,centres) de même, avec des classes dont les centres sont donnés par le vecteur centres.

De plus, hist (v, k ou centres, s) normalise l'histogramme de façon à rendre la somme des colonnes égale à s.

Pour davantage de flexibilité, on décompose souvent plutôt en 2 étapes : de façon équivalente, on peut appeler

- 1. [nelements, centres]=hist(v,k); (k est le nombre de classes souhaité, ou un vecteur donnant les centres des classes) Cette commande ne dessine rien, et renvoie le vecteur des nombres d'éléments par classe et le centre des classes. Puis
- 2. bar (centres, nelements, 1); (le dernier paramètre est la largeur relative des barres : 1 donne des barres adjacentes) Cette commande affiche l'histogramme.

Si l'histogramme sert à approcher une probabilité discrète, on choisira les centres égaux aux valeurs attendues, et on normalisera l'axe des ordonnées de façon à ce que la somme des valeurs soit 1 (c'est donc une probabilité discrète), et pour cela on adaptera le code suivant :

centres= ; (vecteurs des valeurs attendues, par exemple min(v):max(v) si les valeurs sont entières) nelements=hist(v,centres);

bar(centres,nelements/length(v),1);

: (centres, ne⊥ements/⊥ength (v) , ⊥) ;<br>Si l'histogramme sert à approcher une **densité de probabilité**, on choisira un nombre de classes de l'ordre de √ $\overline{N}$  (pour  $N$  données) et on normalisera l'axe des ordonnées de façon à ce que la somme des aires des barres vale 1 (c'est donc une densité de probabilité), et pour cela on utilisera plutôt le code suivant :

[nelements, centres]=hist(v, k); (k est le nombre de classes souhaité)

h=centres(2)-centres(1); (h est la largeur de chaque classe)

bar(centres,nelements/(length(v)\*h),1);

# 3 Nombres pseudo-aléatoires

# 3.1 Fonction **rand**

rand renvoie, à chaque appel, une réalisation d'une variable aléatoire indépendante des précédentes et qui suit la loi uniforme sur [0, 1].

Plus généralement, rand (m, n) renvoie une matrice de taille  $[m \; n]$  dont les coefficients sont générés selon la loi uniforme sur [0, 1].

# 3.2 Réinitialiser le générateur

rand('seed',k) permet de réinitialiser le générateur de nombres aléatoires avec une graine entière k. Ainsi, après rand ('seed', 1), les appels à rand renverront la même suite de nombres réels. Ceci permet de reproduire à l'identique une simulation.

rand('seed','reset') procède de même, avec une graine qui dépend de l'heure actuelle, en millisecondes. En l'exécutant une fois au début de la session, cela permet d'avoir une suite *a priori* différente à chaque fois. Attention, il ne faut pas réinitialiser le générateur trop souvent, sous peine de risquer d'introduire des corrélations entre les graines et donc entre les tirages rand.

# 3.3 Variantes : autres lois

On essaiera en général de n'utiliser que rand. Cependant, on pourra aussi utiliser les fonctions suivantes :

- randi (N) renvoie une réalisation d'une variable aléatoire de loi uniforme sur  $\{1, \ldots, N\}$ . Plus généralement, randi (N, m, n) renvoie une matrice de taille [m n] de tels nombres.
- randn renvoie une réalisation d'une variable aléatoire de loi normale standard  $\mathcal{N}(0, 1)$ .
- Plus généralement, randn(m, n) renvoie une matrice de taille [m n] de tels nombres.

# 4 Calculs matriciels et vectoriels

## 4.1 Opérations

Opérations composante par composante : A+B, A.\*B, A./B, A.ˆ2

Opérations matricielles : A+B, A\*B, A<sup>2</sup>, A<sup>2</sup>-1, [A B] (juxtaposition), [A; B] (idem, verticalement), flip(A) (miroir de chaque colonne), sort(A) (tri de chaque colonne)

## 4.2 Transposée, transconjuguée, norme

A' renvoie la conjuguée (complexe) de la transposée de A

A.' renvoie la transposée de A. Si A est réelle, c'est équivalent à A'

Ainsi, si x et y sont des vecteurs colonnes,  $x' * y$  renvoie leur **produit scalaire** canonique (dans les cas réel et complexe) Si  $x$  est un vecteur, norm  $(x)$  renvoie la norme euclidienne de  $x$ 

## 4.3 Extraction triangulaire

tril (A) renvoie une matrice triangulaire inférieure, remplie à partir des coefficients correspondants de A. triu(A) fait de même de façon triangulaire supérieure.

## 4.4 Spectre

 $e^{i\alpha}$  and  $\beta$  renvoie dans un vecteur colonne le spectre de A. Pour obtenir également les vecteurs propres, on demandera [val vec]=eig(A), auquel cas val est une matrice diagonale donnant les valeurs propres, et vec une matrice carrée dont les colonnes donnent des vecteur propres.

## 4.5 Systèmes linéaires

 $A \$  renvoie une solution du système  $Ax = b$ .